#### **Sisukord**

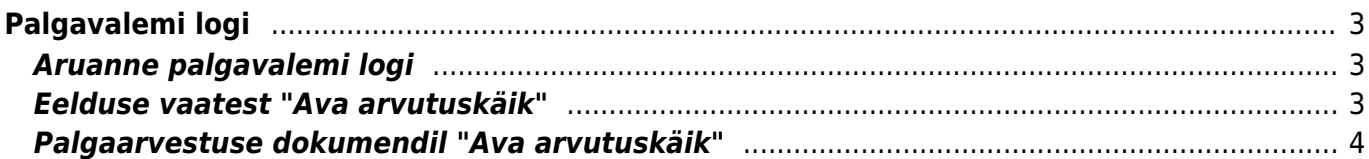

# <span id="page-2-0"></span>**Palgavalemi logi**

Aruandest saab vaadata arvutuslike palgavalemite infot. Tähendab see seda, et palgavalem saab oma summad arvutuslikult, näiteks puhkusetasu, üle- ja alatunnivalem jne.

Aruannet saab vaadata mitmest erinevast kohtast:

- 1. Personali aruannetes "Palgavalemi logi"
- 2. Palga aruandest "Eelduse" vaatest "Ava arvutuskäik"
- 3. Palgaarvestuse dokumendilt "Ava arvutuskäik"

## <span id="page-2-1"></span>**Aruanne palgavalemi logi**

**DOKUMENDID** Palga tasumised Palk Personal Puudumised ARUANDED Palga aruanne Palgavalemi logi Palk ja tööjõud kuu Personali nimekiri Puudumised Tööjõu struktuur Tööjõu voolavus Töötasu hüvitis

Personal

Aruande tulemi filtreerimiseks saab kasutada järgnevaid filtreid:

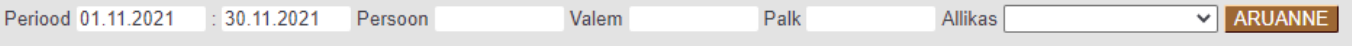

- Periood- soovitud logi periood
- Persoon- töötaja kood, kelle kohta logi soovitakse vaadata
- Valem- palgavalem mille kohta logi soovitakse vaadata
- Palk- palgaarvestuse number kui soovitakse konkreetse arvestuse logi vaadata
- Allikas- logis kuvatava info alliks. Valikuteks on palga aruanne, massasetaja, palgavalemi asetaja, persooni asetaja.

#### <span id="page-2-2"></span>**Eelduse vaatest "Ava arvutuskäik"**

Palgaaraundes vaadata eelduse vaadet. Peale aruande tulemit on link "Ava arvutuskäik". Aruanne

kuvab arvutuslike valemite alusinfot.

Selles vaates on logide aruandest kõige parem vaadata millist tasu töötajale puudumise eest arvestatakse ja millised aluskuud arvestuse aluseks võetakse. Lisaks saab vaadelda palgavalemit, mis arvutab laekunud müügikattest boonuse protsenti töötajale, et mis summa pealt töötajale tasu on arvestatud.

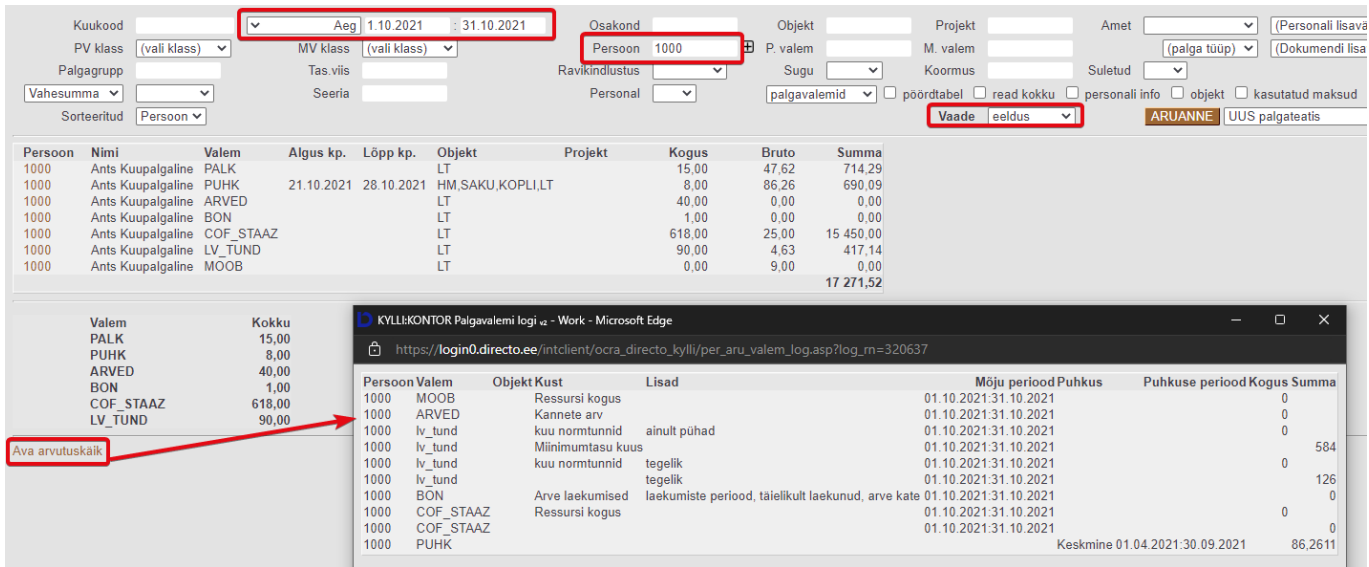

### <span id="page-3-0"></span>**Palgaarvestuse dokumendil "Ava arvutuskäik"**

Palgaarvestuse dokumendil on aruande link päises ja tuleb ta siis, kui dokumendile on korra andmeid asetatud ja dokument on salvestatud. Palgadokumendile saab andmeid asetada kolmel viisil:

- 1. Läbi massasetaja (Lisa osakonna töötajad, Lisa objekti töötajad)
- 2. Töötaja väljal avades topelt hiireklikiga asetaja
- 3. Sisestades töötaja väljale koodi ja asetades palgavalemi

Aruandes on eeltäidetud palk väli.

2025/05/10 06:35 5/5 Töötasuvalemite logi

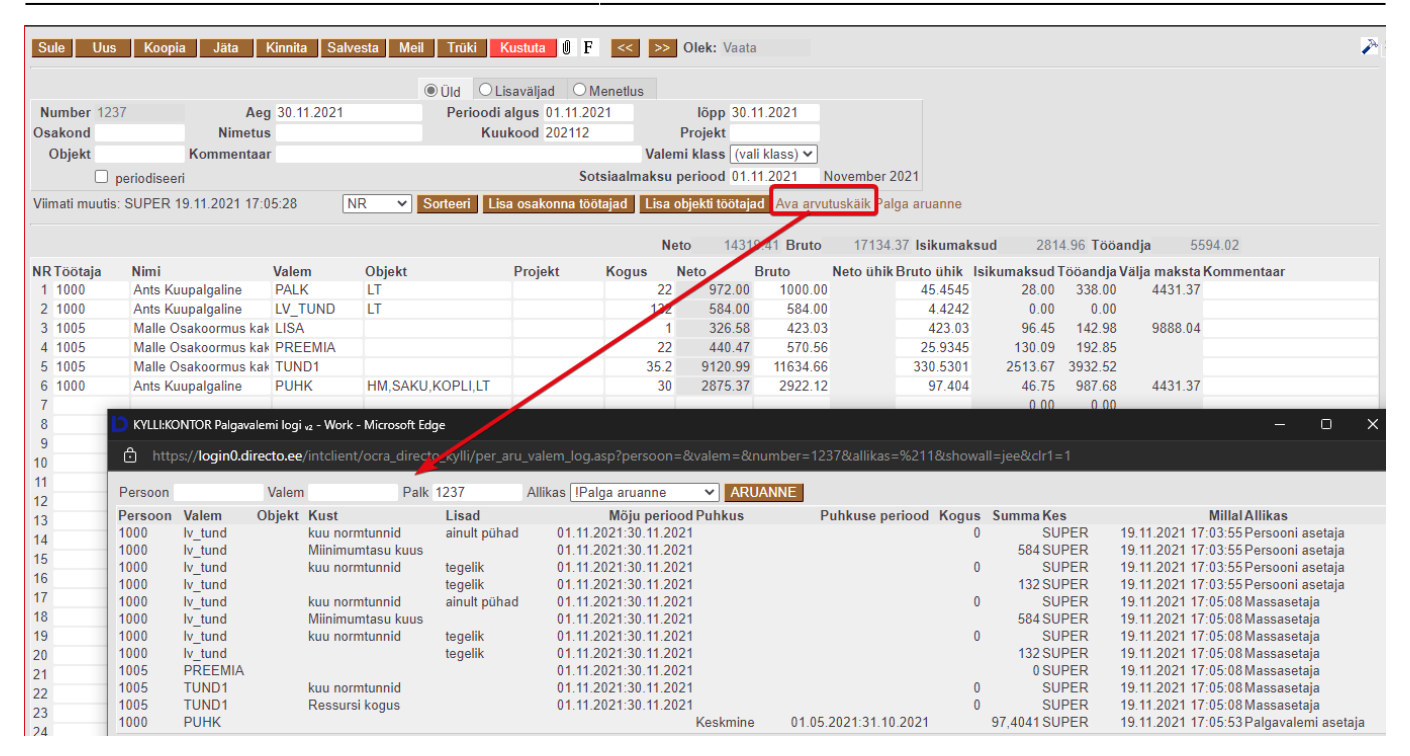

From: <https://wiki.directo.ee/> - **Directo Help**

Permanent link: **[https://wiki.directo.ee/et/per\\_aru\\_valem\\_log?rev=1637587018](https://wiki.directo.ee/et/per_aru_valem_log?rev=1637587018)**

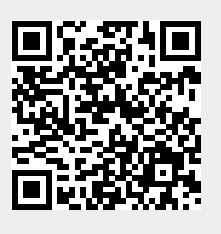

Last update: **2021/11/22 15:16**